## How to use the Givergy tablet platform

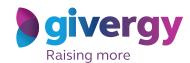

**Max bidding** 

Scroll through
the items

Start by having a look
through the auction items
on offer.

For more information and
an image of each item
tap your chosen
item.

Charity Logo

Charity Logo

Charity Logo

Charity Logo

Charity Logo

Charity Logo

Charity Logo

An Handerade Men's Suit by Abroander Ross

A Farchaste A day Abu Dhabl GP Experience for 2

Top Market Divining at Circums By Heaton for 8

Top Private Divining at Circums By Heaton for 8

Top Private Divining at Circums By Heaton for 8

Top Private Divining at Circums By Heaton for 8

Top Private Divining at Circums By Heaton for 8

Top Private Divining at Circums By Heaton for 8

Top Private Divining at Circums By Heaton for 8

Top Private Divining at Circums By Heaton for 8

Top Private Divining at Circums By Heaton for 8

Top Private Divining at Circums By Heaton for 8

Top Private Divining at Circums By Heaton for 8

Top Private Divining at Circums By Heaton for 8

Top Private Divining at Circums By Heaton for 8

Top Private Divining at Circums By Heaton for 8

Top Private Divining at Circums By Heaton for 8

Top Private Divining at Circums By Heaton for 8

Top Private Divining at Circums By Heaton for 8

Top Private Divining at Circums By Heaton for 8

Top Private Divining at Circums By Heaton for 8

Top Private Divining at Circums By Heaton for 8

Top Private Divining at Circums By Heaton for 8

Top Private Divining By Heaton By Heaton For 8

Top Private Divining By Heaton By Heaton For 8

Top Private Divining By Heaton By Heaton For 8

Top Private Divining By Heaton By Heaton For 8

Top Private Divining By Heaton By Heaton By Heaton For 8

Top Private Divining By Heaton By Heaton B

Make your choice

For the item you would like to bid on simply tap the 'Place Bid' button.

The dayor Render-ado loose as the Northern Lights Trip for 4

Watt World

The dayor Render-ado loose as the Northern Lights Trip for 4

Watt Core fine Apost to Apost to Apo

Select your name & create your pin

You create your 4-digit pin the first time you use the system.

If you are not on the system please tell the Givergy event staff, or tap 'Register'.

Charity Logo
Select your name or register

Click here to search

Durny Weeb

Durny Weeb

Ette Jocques
Faye Whitenal
Jorge Nèves
Lia Lunn
System please tell the
Givergy event staff, or tap
'Register'.

Enter your bid

Enter the amount you would like to bid and then tap 'Anonymous' or 'Confirm' to submit.

For a snapshot of your bidding activity tap on 'My Bids'.

Accepted!

You will be informed that your bid has been accepted.

You will be informed that your bid has been accepted.

Congratulations, your bid of \$4,005 was accepted.

To make a maximum bid, press freet Max Bid. The system will be fer you up to that emount.

Inter Max Bid

Bid Appent

Corefinate

Spiversy

All screens around the room will be updated instantly with the 'New highest bid' message.